# نيب trunking و EtherChannel 2 ةقبط لكشي ةزافح ةدامو حاتفم sery /2950xl/3500xl2900 ةيجمرب ios cisco ضكري نأ حاتفم  $\mathbf{r}$

# المحتويات

[المقدمة](#page-0-0) [المتطلبات الأساسية](#page-1-0) [المتطلبات](#page-1-1) [المكونات المستخدمة](#page-1-2) [الاصطلاحات](#page-1-3) [DTP](#page-1-4) [إعتبار الشبكة المحلية الظاهرية \(VLAN \(الأصلية وفقا لمعيار Q802.1](#page-1-5) **[PAgP](#page-2-0)** تشكيل ISL trunking :1 و EtherChannel بين مادة حفازة 3500 xl ومادة حفازة 6500 أن يركض cisco ios [برمجية](#page-4-0) <mark>الرسم التخطيطي</mark> للشبكة تشكيل 2: 802.1Q trunking و EtherChannel مع إستعمال من DTP و PAgP بين مادة حفازة 2950 ومادة حفازة 6500 أن يركض cisco ios برمجية [الرسم التخطيطي للشبكة](#page-6-1) [التحقق من: توصيل ISL](#page-8-0) [Catalyst 3500 XL](#page-8-1) مادة حفازة 6500 cisco ios) ومحية) [التحقق: توصيل Q802.1](#page-11-0) [Catalyst 2950](#page-12-0) [Catalyst 6500 Cisco IOS Software برنامج](#page-13-0) [استكشاف الأخطاء وإصلاحها](#page-13-1) [لا تمر حركة المرور على خط اتصال Q802.1](#page-13-2) [معلومات ذات صلة](#page-14-0)

# <span id="page-0-0"></span>المقدمة

يزود هذا وثيقة عينة تشكيل على Inter/Q802.1 IEEE-مفتاح خطوة (trunking) ISL وطبقة 2 ((2L EtherChannel بين cisco مادة حفازة 2900 xl /3500xl أو مادة حفازة 2950 sery مفتاح ومادة حفازة 6000/6500 مفتاح أن يركض ios cisco ® برمجية. أنت يستطيع أيضا استعملت مادة حفازة 4000/4500 مفتاح أن يركض cisco ios برمجية بدلا من المادة حفازة 6000/6500 ل هذا مثال. يناقش هذا وثيقة أهم عامل أن يضع في الاعتبار عندما أنت تشكل trunking وقني بين المفتاح. ويتضمن المستند أيضا أمثلة للتكوين.

في هذا وثيقة، وأربعة إثرنيت سريع يتلقى يكون من كل من المفتاح يتلقى يكون جذبت وحزمت داخل سريع FECs (EtherChannels(. تم إستخدام بروتوكول التوصيل ل 3500 ISL XL، وتم إستخدام Q802.1 لمثال .2950 ملاحظة: لا يدعم المحول 2950 Catalyst توصيل ISL. أستخدم خط الاتصال Q802.1 بدلا من ذلك.

# <span id="page-1-0"></span>المتطلبات الأساسية

## <span id="page-1-1"></span>المتطلبات

لا توجد متطلبات خاصة لهذا المستند.

## <span id="page-1-2"></span>المكونات المستخدمة

to order in خلقت المثالفي هذا وثيقة، استعملت هذا مفتاح في مختبر بيئة، مع يخلي تشكيل:

- مادة حفازة 3548 xl مفتاح أن يركض ios cisco برمجية إطلاق 12.0(5)2WC
- مادة حفازة 24-2950 مفتاح ان يركض cisco ios برمجية إطلاق 12.1(6)EA2c
- مادة حفازة 6509 مفتاح مع مشرف محرك ii أن يركض cisco ios برمجية إطلاق 12.1(E)E(

تم إنشاء المعلومات الواردة في هذا المستند من الأجهزة الموجودة في بيئة معملية خاصة. بدأت جميع الأجهزة المُستخدمة في هذا المستند بتكوين ممسوح (افتراضي). إذا كانت شبكتك مباشرة، فتأكد من فهمك للتأثير المحتمل لأي أمر.

## <span id="page-1-3"></span>الاصطلاحات

راجع [اصطلاحات تلميحات Cisco التقنية للحصول على مزيد من المعلومات حول اصطلاحات المستندات.](//www.cisco.com/en/US/tech/tk801/tk36/technologies_tech_note09186a0080121ac5.shtml)

## <span id="page-1-4"></span>DTP

قد يتم تكوين خطوط الاتصال بين الأجهزة بشكل ثابت أو باستخدام بروتوكول التوصيل الديناميكي (DTP(. يسمح DTP لكلا الجهازين المتصلين بالتفاوض على إعدادات خط الاتصال قبل تكوين اتصال خط الاتصال بالفعل. تتضمن أوضاع منفذ (trunking) برنامج Cisco IOS software القابلة للتكوين: الديناميكي (يفاوض المنفذ إما وضع الوصول أو خط الاتصال)، والشنطة (يضبط المنفذ دون قيد أو إلى خط الاتصال)، والوصول (منفذ وصول غير خط الاتصال). إعدادات مجموعة الأوضاع الأكثر إستخداما على جانبي خط اتصال ساكن إستاتيكي (غير DTP يتم عن طريق التفاوض) هي خط اتصال. لحزم (Negotiated-DTP (الديناميكية، فإن الإعدادات العادية تكون ديناميكية. قد تؤدي التكوينات الأخرى إلى نتائج صحيحة ولكنها تقع خارج نطاق هذا المستند. يتطلب اتصال خط الاتصال بين محول قادر على بروتوكول تجميع المنفذ (PAgP (وجهاز غير PagP تشغيل وضع خط الاتصال.

ملاحظة: لا تدعم معظم موجهات Cisco وبعض محولات Catalyst بروتوكول DTP وتتطلب تكوين توصيل ثابت. مثلا، مادة حفازة xl sery، عادة حفازة 13-2948g، مادة حفازة 4908g-l3، مادة حفازة 8500 sery، 2/3/4/7xxx sery cisco مسحاج تخديد، إلى آخره لا يساند DTP ويتطلب ساكن إستاتيكي trunking تشكيل.

## <span id="page-1-5"></span>إعتبار الشبكة المحلية الظاهرية (VLAN (الأصلية وفقا لمعيار Q802.1

يدخل توصيل Q802.1 حقل علامة تمييز Q802.1 مكون من 4 بايت في الإطارات المرسلة عبر خط الاتصال، والتي تحتوي على معلومات شبكة VLAN. يتم إدخال علامة تمييز Q802.1 في كل إطار منقول عبر خط الاتصال باستثناء الإطارات التي تم إرسالها على شبكة VLAN الأصلية، والتي يتم إرسالها دون تمييز. في معظم الحالات، يجب أن تتطابق شبكة VLAN الأصلية على كلا جانبي خط الاتصال ما لم يكن هناك متطلب تكوين غير عادي محدد، وهو خارج نطاق هذا المستند. إن لا تلاءم ال VLANs أهلي طبيعي، المفتاح يدون cisco إكتشاف بروتوكول (cdp (رسالة يذكر ال mismatch. وعلى الرغم من أن هذا الإعداد غير كارثي، فإنه يتسبب بشكل فعال في دمج شبكتي VLAN الأصليين المختلفتين في مجال بث واحد أكبر من المستوى الثاني (VLAN(. ويحاول هذان الشبكان VLANs حساب مخطط بروتوكول الشجرة المتفرعة (STP) واحد شائع لهذه الشبكات المحلية الظاهرية (VLANs) الأصلية التي يتم ربطها، مع احتمال أن يتجاوز في نهاية المطاف الحد الأقصى لقطر STP المدعوم.

ملاحظة: هناك حالة خاصة عندما يتطلب جهاز مجاور أو خارجي تمييز جميع شبكات VLAN. إن يقع هذا، أنت أمكن طبقت workaround أن يخلق VLAN وهمي وأعدت هو كVLAN أهلي طبيعي. سيقوم هذا بتمييز جميع شبكات VLAN الضرورية الأخرى، وستمرر حركة مرور البيانات عبر خط الاتصال إلى الجهاز المجاور أو الجهاز التابع لجهة خارجية. في cisco ios برمجية إطلاق 12.1.13EX، 12.1.11bEX، وفيما بعد، المادة حفازة 6500 أن يركض cisco ios برمجية يساند ال trunking Q802.1 خيار أن سيميز كل VLAN حركة مرور بما في ذلك VLAN أهلي طبيعي. أصدرت ال q1dot vlan بطاقة أمر أهلي تحت شامل تشكيل أسلوب. على المادة حفازة 4000/4500 أن يركض cisco ios برمجية، ال **vlan dot1q بطاقة** أمر **أهلي طبيعي** كان أول قدمت في cisco ios برمجية إطلاق .ew(18)12.2

## <span id="page-2-0"></span>PAgP

كما يمكن تكوين GECs (EtherChannels Gigabit (و FEC بين المحولات بشكل ثابت أو ديناميكي باستخدام PAgP. يسمح PAgP لكلا الجهازين المتصلين بالتفاوض حول الإعدادات قبل تشكيل القناة بالفعل. تتضمن أوضاع قناة PAgP:) يقوم المنفذ بتهيئة تفاوض القناة بشكل نشط)، (الافتراضي، حيث لا يبدأ المنفذ التفاوض ولكنه يستجيب لمحاولات التفاوض التي بدأها الجانب الآخر)، و (يعمل على تعيين المنفذ للقناة دون شروط ولا يتبادل إطارات PAgP(. يتطلب الاتصال بين محول يدعم PAgP وجهاز ليس PAgP وضع لتشكيل قناة.

مجموعة الأوضاع الأكثر إستخداما على جانبين من قناة ساكنة (غير PAgP تم التفاوض عليها) هي . للقنوات الديناميكية (PAgP-negotiated)، تكون الإعدادات المعتادة إما أو -. الميناء يربط يشكل ل مرغوب أسلوب ينجز قناة تفاوض والتحقق قبل أن يبدأ ال يقني ويواصل أيضا يتأكد القناة عندما هو يكون قيد التشغيل. نظرا للحماية الإضافية التي يوفرها PAgP، يكون هذا عادة هو الإعداد الموصى به إذا كان كلا المحولين المتصلين يدعمان PAgP.

ملاحظة: توجد بعض قيود التكوين المقصودة في PAgP. الميناء أن يفاوض قناة ينبغي يتلقى ال نفسه سرعة، مزدوج، trunking عملية كبسلة، و VLAN مجموعة. كما قد تكون خوارزمية موازنة حمل القناة عبر الارتباطات قابلة للتكوين على أنظمة أساسية معينة.

ملاحظة: يعتبر EtherChannel واحد فريد STP ميناء ما إن يكون هو فوق. لذلك، لتجنب حالات عدم تناسق بروتوكول الشجرة المتفرعة (STP (عند إعداد قناة غير متفاوض عليها، قم بالمتابعة على النحو التالي:

- .1 عطلت كل ميناء من القناة أن يشكل على كلا جانب.
	- .2 قم بإجراء التكوين على كلا الطرفين.
		- .3 reenable كل ميناء.

وقد تؤدي محاولة تكوين مثل هذه القناة أثناء تشغيل المنافذ إلى حدوث عدم تناسق و/أو حلقات تكرار مؤقتة لبروتوكول الشجرة المتفرعة (STP). يتم تطبيق الخطوات فقط إذا لم يتم إستخدام PAgP.

### مادة حفازة 2900 xl /3500xl

لا تدعم المحولات Catalyst 2900 XL/ 3500 XL series switches DTP و PAgP، وبالتالي تتطلب إعداد خط الاتصال والقنوات الثابتة. راجع الملاحظة أعلاه للحصول على مزيد من المعلومات. مادة حفازة 2900 xl 3500 /xl sery دعم مفتاح حاليا على حد سواء isl و trunking Q802.1 عملية كبسلة. لمزيد من المعلومات، ارجع إلى هذا المستند:

• <u>تكوين التوجيه بين شبكات VLAN وتوصيل ISL/802.1Q على مُحوّل Catalyst 2900XL/3500XL/2950</u> <u>[باستخدام موجّه خارجي](//www.cisco.com/en/US/tech/tk389/tk815/technologies_configuration_example09186a00800949fd.shtml)</u>

يتم دعم ISL في برنامج IOS Cisco الإصدار 11.2(8)4SA والإصدارات الأحدث، ويتم دعم Q802.1 في برنامج IOS Cisco الإصدار 11.2(8)5SA والإصدارات الأحدث.

مع مادة حفازة 2900 xl أن يركض cisco ios برمجية إطلاق 11.2(8)SA1 أو 2.2(8)3A2، أنت يسمح أربعة EtherChannels) ميناء مجموعة) لكل مفتاح مع عدد غير محدود من ميناء لكل مجموعة. يكون موازنة الأحمال عبر الارتباطات في القناة دائما مستندا إلى عنوان الوجهة. محلل المنفذ المحول (SPAN (وميزات أمان المنفذ غير مدعومة.

على مادة حفازة 2900 xl أن يركض ios cisco برمجية إطلاق 11.2(8)3SA أو متأخر، مادة حفازة 3500 xl أن يركض cisco ios برمجية إطلاق 11.2(8)SA6 أو متأخر، ومادة حفازة 2950، تحميل موازنة عبر الروابط في القناة يكون شكلت أن يكون استنادا إلى المصدر أو الغاية {address mac}upper. المصدر هو الافتراضي. تتيح إعادة التوجيه القائمة على المصدر ما يصل إلى ثمانية منافذ في نقطة وصول فوري (FEC) (مجموعة المنافذ). تتيح إعادة التوجيه المستندة إلى الوجهة منافذ غير محدودة لكل مجموعة منافذ. يمكنك تكوين ما يصل إلى 12 مجموعة منافذ لكل محول ويمكنك الحصول على مزيج من المجموعات المستندة إلى المصدر/الوجهة. فسحة بين دعامتين وأمان أيسر لا يساند.

## Catalyst 2950

مادة حفازة 2950 يساند مفتاح فقط 802.1Q trunking ولا يساند isl trunking. مادة حفازة 2950 يساند مفتاح DTP و PAgP حركي trunking ومفاوضات القناة مع ios cisco برمجية إطلاق 12.1 إطلاق وأسلوب ساكن إستاتيكي فقط مع cisco ios برمجية إطلاق 12.0 إطلاق. يمكن أن تستخدم موازنة حمل EtherChannel إما إعادة توجيه عنوان MAC أو الوجهة. يمكنك تكوين طريقة موازنة التحميل من خلال إصدار أمر التكوين العام <mark>port-channel</mark> <mark>load-balance.</mark> تدعم هذه المحولات ما يصل إلى ثمانية منافذ محولات لكل قناة.

## مادة حفازة 6500 أن يركض cisco ios برمجية

مادة حفازة 6500 مفتاح أن يركض cisco ios برمجية دعم l2 (switchport) وطبقة 3 (L3) (يوجه ميناء) EtherChannel تشكيل. مادة حفازة 6000/6500 sery يساند مفتاح حد أقصى 64 256) EtherChannels مع ios cisco برمجية إطلاق 12.1(2)E وما قبله). يمكنك تشكيل EtherChannel مع ما يصل إلى ثمانية منافذ LAN تتم تكوينها بشكل متوافق على أي وحدة نمطية في محول من السلسلة Switch Series 6000 Catalyst، مع إستثناء الوحدات النمطية المزودة ببطاقة الميزات الرقمية (DFC) (مثل 6816X-WS وما إلى ذلك) التي تسمح حاليا بقناة 2L باستخدام المنافذ على نفس وحدة DFC. ومع ذلك، يمكن تكوين قناة 3L عبر وحدات مختلفة مزودة بتقنية DFC. تمت إزالة هذا التحديد في برنامج Catalyst 6500/6000 Cisco IOS Software، الإصدار 12.1(/11b)FX والإصدارات الأحدث. يشكل هذا وثيقة EtherChannel 2L.

المادة حفازة 6000/6500 أن يركض cisco ios برمجية يسمح أنت أن يشكل EtherChannel تحميل موازنة أن يستعمل {ip ،address mac}upper عنوان، أو طبقة 4 (4L (ميناء معلومة في أي مصدر، غاية، وغاية غاية غاية مجموعة ب يصدر <u>ال port-channel load-balance</u> تشكيل أمر عام. التقصير أن يستعمل تجزئة وظيفة بين مصدر وغاية عنوان.

تدعم محولات 6500/6000 Catalyst كلا من تضمين ISL و trunking Q802.1 و DTP. تتوفر معلومات تفصيلية حول إمكانيات المنفذ من خلال إصدار الأمر s**how interface** *interface\_id* capabilities .

## مادة حفازة 4000 أن يركض cisco ios برمجية

مادة حفازة 4000 يساند مفتاح أن يركض cisco ios برمجية (مع مشرف محرك iii و switchport) l2 (iv) و 3l (يوجه ميناء) EtherChannel تشكيل. مادة حفازة 4000 sery يساند مفتاح حد أقصى 64 EtherChannels. أنت يستطيع شكلت EtherChannel مع up to 8Compatible يشكل إثرنيت قارن على أي وحدة نمطية، وعبر وحدة نمطية في مادة حفازة 4000 sery مفتاح. كل قارن في كل EtherChannel ينبغي كنت ال نفسه سرعة ويجب كل يكون شكلت ك إما 2L أو 3L قارن.

المادة حفازة 4000 أن يركض ios cisco برمجية يسمح أنت أن يشكل EtherChannel تحميل موازنة أن يستعمل {ip ،address mac}upper عنوان، أو 4l ميناء معلومة في أي مصدر، غاية، وغاية مصدر غاية تشكيل تشكيل تشكيل تشكيل تشكيل عام <mark>port-channel load-balance.</mark> التقصير أن يستعمل تجزئة وظيفة بين مصدر وغاية عنوان.

المادة حفازة 4000 أن يركض ios cisco برمجية يساند isl و trunking Q802.1 عملية كبسلة و DTP. لا يتوفر ISL على وحدات نمطية معينة. أحلت ل قائمة كامل من هذا وحدة نمطية، <u>ال*فهم VLAN* شنطة</u> قسم من [يشكل طبقة 2](//www.cisco.com/en/US/docs/switches/lan/catalyst4500/12.1/12ew/configuration/guide/layer2.html) [إثرنيت قارن.](//www.cisco.com/en/US/docs/switches/lan/catalyst4500/12.1/12ew/configuration/guide/layer2.html) في إصدار برنامج في المستقبل، ستكون المعلومات التفصيلية حول إمكانيات المنفذ متاحة من خلال إصدار الأمر capabilities interface show. هذا الأمر غير متوفر حاليا.

# <span id="page-4-0"></span>تشكيل :1 trunking ISL و EtherChannel بين مادة حفازة 3500 xl ومادة <u>حفازة 6500 أن يركض cisco ios برمجية</u>

في هذا القسم، تُقدّم لك معلومات تكوين الميزات الموضحة في هذا المستند.

ملاحظة: للعثور على معلومات إضافية حول الأوامر المستخدمة في هذا المستند، أستخدم [أداة بحث الأوامر](//tools.cisco.com/Support/CLILookup/cltSearchAction.do) [\(للعملاء](//tools.cisco.com/RPF/register/register.do) المسجلين فقط).

<span id="page-4-1"></span>الرسم التخطيطي للشبكة

يستخدم هذا التكوين إعداد الشبكة التالي:

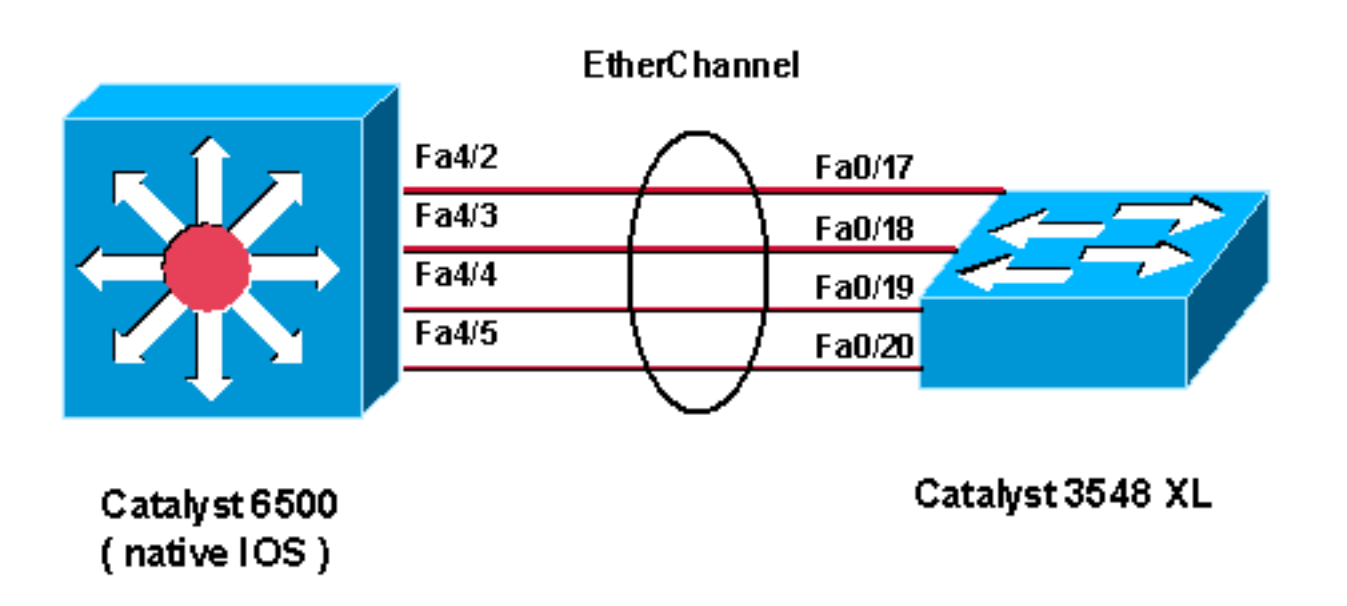

### Catalyst 3524 XL

*Catalyst 3500 XL does not support DTP/PAgP. !--- ---! First, shut down the secondary ports involved in the channel !--- and then enable them back when the configuration is complete on both switches.* Cat3500XL#**show run** ...Building configuration :Current configuration ! version 12.0 no service pad service timestamps debug uptime service timestamps log uptime no service password-encryption ! hostname Cat3500XL ip subnet-zero ! interface FastEthernet0/1

! *Output suppressed.* ! interface FastEthernet0/17 port group 1 *!--- Assigned port to port channel 1.* switchport trunk encapsulation isl *!--- Configured the port to use the trunking encapsulation ISL.* switchport mode trunk *!--- Configured the port to be in trunking mode.* ! interface FastEthernet0/18 *!--- Repeated the trunk and channel configuration.* port group 1 switchport trunk encapsulation isl switchport mode trunk ! interface FastEthernet0/19 *!--- Repeated the trunk and channel configuration.* Port group 1 switchport trunk encapsulation isl switchport mode trunk ! interface FastEthernet0/20 *!--- Repeated the trunk and channel configuration.* Port group 1 switchport trunk encapsulation isl switchport mode trunk ! interface FastEthernet0/21 ! *!--- Output suppressed.* ! interface FastEthernet0/48 ! interface GigabitEthernet0/1 ! interface GigabitEthernet0/2 ! interface VLAN1 ip address 10.10.10.1 255.255.255.0 no ip directedbroadcast no ip route-cache ! line con 0 transport input none stopbits 1 line vty 0 4 login

### مادة حفازة 6500 (cisco ios برمجية)

*Catalyst 3500 XL does not support DTP/PAgP. !--- ---! First, shut down the secondary ports involved in the channel, !--- and then enable them back when the configuration is complete on both switches.* Cat6500#**show run** ...Building configuration Current configuration : 3999 bytes ! version 12.1 service timestamps debug uptime service timestamps log uptime no service password-encryption ! hostname Cat6500 ! boot bootldr bootflash:c6msfc2-boot-mz.121-8b.E9 ! redundancy main-cpu auto-sync standard ip subnet-zero ! ! no mls ip multicast aggregate no mls ip multicast non-rpf cef mls qos statistics-export interval 300 | mls qos statistics-export delimiter ! interface Port-channel1 *This interface will be created and configured ---! automatically. !--- You do not need to input this part of the configuration.* switchport switchport trunk encapsulation isl switchport mode trunk no ip address ! interface GigabitEthernet1/1 no ip address shutdown ! *!- -- Output suppressed.* ! interface FastEthernet4/2 switchport *!--- Setting the interface as an L2 port, as by default the port is a routed port. !---* **Note**:

Catalyst 4500/4000 that runs Cisco IOS Software defaults .to the L2 port switchport trunk encapsulation dot1q *Setting the trunk encapsulation to dot1q. ---!* switchport mode trunk *!--- Configured port to be in trunking mode.* no ip address channel-group 1 mode on *!-- - Configured the port to participate in port channel 1 with channel mode on.* ! Interface FastEthernet4/3 *!--- Repeated the trunk and channel configuration.* switchport switchport trunk encapsulation isl switchport mode trunk no ip address channel-group 1 mode on ! interface FastEthernet4/4 *!--- Repeated the trunk and channel configuration.* switchport switchport trunk encapsulation isl switchport mode trunk no ip address channel-group 1 mode on ! interface FastEthernet4/5 *!--- Repeated the trunk and channel configuration.* switchport switchport trunk encapsulation isl switchport mode trunk no ip address channel-group 1 mode on ! interface FastEthernet4/6 no ip address shutdown ! ! interface VLAN 1 ip address 10.10.10.2 255.255.255.0 ! ip classless no ip http server ! line con 0 line vty 0 4 ! end Cat6500#

# <span id="page-6-0"></span>تشكيل :2 trunking Q802.1 و EtherChannel مع إستعمال من DTP و <u>PAgP بين مادة حفازة 2950 ومادة حفازة 6500 أن يركض cisco ios</u> برمجية

في هذا القسم، تُقدّم لك معلومات تكوين الميزات الموضحة في هذا المستند.

ملاحظة: للعثور على معلومات إضافية حول الأوامر المستخدمة في هذا المستند، أستخدم [أداة بحث الأوامر](//tools.cisco.com/Support/CLILookup/cltSearchAction.do) [\(للعملاء](//tools.cisco.com/RPF/register/register.do) المسجلين فقط).

<span id="page-6-1"></span>الرسم التخطيطي للشبكة

يستخدم هذا التكوين إعداد الشبكة التالي:

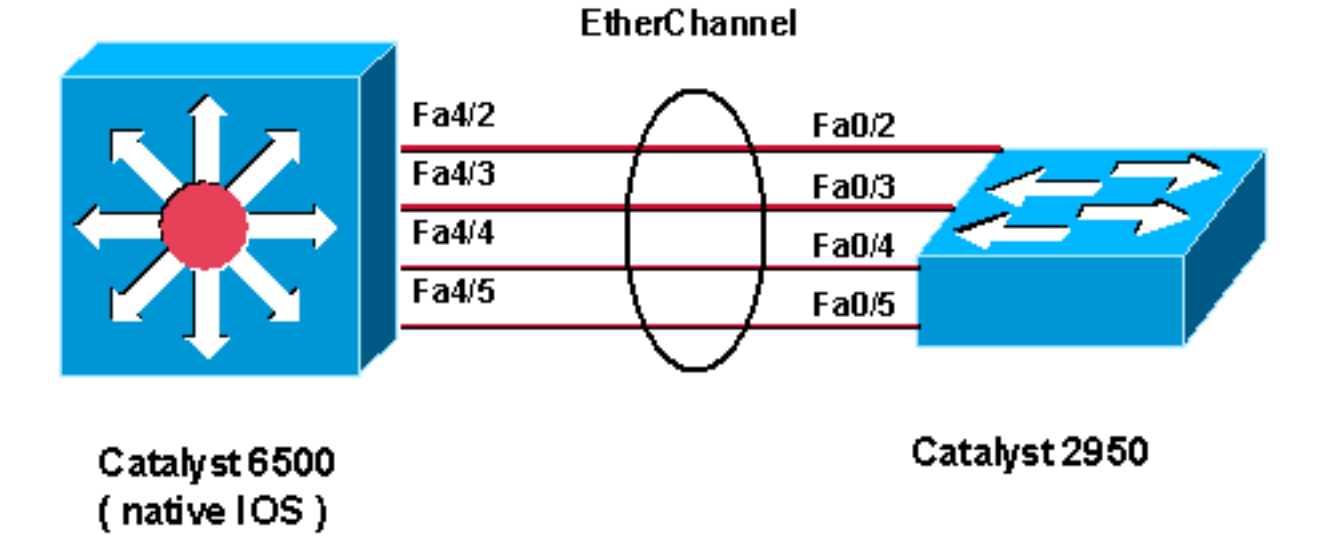

#### Catalyst 2950

*Catalyst 2950 with Cisco IOS Software Release 12.1 ---! supports PAgP. !--- There is no need to shut down the ports as both Catalyst 2950 and 6500 can negotiate !-- channeling in desirable mode.* Cat2950#**show run** ...Building configuration Current configuration : 1380 bytes ! version 12.1 no service pad service timestamps debug uptime service timestamps log uptime no service password-encryption ! hostname Cat2950 ! ip subnet-zero no ip finger ! interface Port-channel1 switchport mode trunk ! interface FastEthernet0/1 ! interface FastEthernet0/2 switchport mode trunk *Configured port to be in trunking mode.* channel- *---!* group 1 mode desirable *!--- Configured port to participate in PAgP-negotiated port channel 1.* ! interface FastEthernet0/3 *!--- Repeated trunk and channel configuration.* switchport mode trunk channelgroup 1 mode desirable ! interface FastEthernet0/4 *!--- Repeated trunk and channel configuration.* switchport mode trunk channel-group 1 mode desirable ! interface FastEthernet0/5 *!--- Repeated trunk and channel configuration.* switchport mode trunk channel-group 1 mode desirable ! interface FastEthernet0/6 ! *!--- Output suppressed.* ! interface FastEthernet0/25 ! interface FastEthernet0/26 ! interface VLAN1 ip address 10.10.10.1 255.255.255.0 no ip route-cache ! ip http server ! line con 0 transport input none line vty 5 15 ! end Cat2950#

### مادة حفازة 6500 (cisco ios برمجية)

*Catalyst 2950 with Cisco IOS Software Release 12.1 ---! supports PAgP. !--- There is no need to shut down the ports as both Catalyst 2950 and 6500 can negotiate !-- channeling in desirable mode.* Cat6500#**show run** ...Building configuration Current configuration : 3999 bytes ! version 12.1 service timestamps debug uptime service timestamps log uptime no service password-encryption ! hostname Cat6500 ! boot bootldr bootflash:c6msfc2-boot-mz.121-8b.E9 !

redundancy main-CPU auto-sync standard ip subnet-zero ! ! no mls ip multicast aggregate no mls ip multicast non-rpf cef mls qos statistics-export interval 300 | mls qos statistics-export delimiter ! interface Port-channel1 *This interface will be created and configured ---! automatically. !--- You do not need to input this part of the configuration.* switchport switchport trunk encapsulation dot1q switchport mode trunk no ip address ! interface GigabitEthernet1/1 no ip address shutdown ! *!--- Output suppressed.* ! interface FastEthernet4/2 switchport *!--- Setting the interface as an L2 port, as by default the port is a routed port. !---* **Note**: Catalyst 4500/4000 that runs Cisco IOS Software defaults .to the L2 port switchport trunk encapsulation dot1q *Setting the trunk encapsulation to dot1q. ---!* switchport mode trunk *!--- Configured port to be in trunking mode.* No ip address channel-group 1 mode desirable *!--- Configured port to participate in port channel 1 with channel mode desirable.* ! Interface FastEthernet4/3 *!--- Repeated trunk and channel configuration.* switchport switchport trunk encapsulation dot1q switchport mode trunk no ip address channel-group 1 mode desirable ! interface FastEthernet4/4 *!--- Repeated trunk and channel configuration.* switchport switchport trunk encapsulation dot1q switchport mode trunk no ip address channel-group 1 mode desirable ! interface FastEthernet4/5 *!--- Repeated trunk and channel configuration.* switchport switchport trunk encapsulation dot1q switchport mode trunk no ip address channel-group 1 mode desirable ! interface FastEthernet4/6 no ip address shutdown ! ! interface VLAN 1 ip address 10.10.10.2 255.255.255.0 ! ip classless no ip http server ! ! line con 0 line vty 0 4 ! end Cat6500#

# <span id="page-8-0"></span>التحقق من: توصيل ISL

استخدم هذا القسم لتأكيد عمل التكوين بشكل صحيح.

تدعم <u>[أداة مترجم الإخراج \(للعملاءالمسجلين](https://www.cisco.com/cgi-bin/Support/OutputInterpreter/home.pl)</u> فقط) بعض أوامر show. استخدم أداة مترجم الإخراج (OIT) لعرض تحليل مُخرَج الأمر show .

## <span id="page-8-1"></span>Catalyst 3500 XL

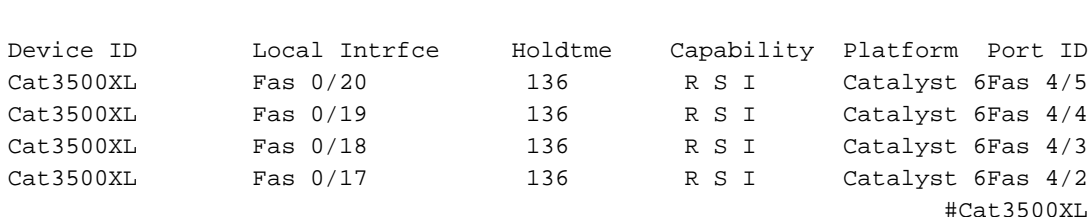

S - Switch, H - Host, I - IGMP, r - Repeater

```
Cat3500XL#show port group
Group Interface Transmit Distribution
--------------------- --------------------- -----
         FastEthernet0/18 source address 1
         FastEthernet0/17 source address 1
         FastEthernet0/20 source address 1
         FastEthernet0/19 source address 1
                                   #Cat3500XL
```

```
Cat3500XL#show etherchannel summary
             Flags: d - default D - down
                                  I - in use
                                 Group Ports
                                  ----- -----
(Fa0/18(I) Fa0/17(Id) Fa0/20(I) Fa0/19(I 1
                                  #Cat3500XL
```
ملاحظة: إذا كان لديك ثمانية منافذ EtherChannel، فإن إصدار الأمر show etherChannel summary يمكن أن يعطل المحول إذا قمت بتشغيل إصدار من برنامج Software IOS Cisco يكون أقدم من الإصدار 12.0(5)5WC من .Cisco IOS Software برنامج

> Cat3500XL#**show interfaces fastethernet0/17 switchport** Name: Fa0/17 Switchport: Enabled Administrative mode: trunk **Operational Mode: trunk** Administrative Trunking Encapsulation: isl **Operational Trunking Encapsulation: isl** Negotiation of Trunking: Disabled ((Access Mode VLAN: 0 ((Inactive (Trunking Native Mode VLAN: 1 (default Trunking VLANs Enabled: ALL Trunking VLANs Active: 1,2 Pruning VLANs Enabled: 2-1001

```
Priority for untagged frames: 0
Override vlan tag priority: FALSE
                 Voice VLAN: none
            Appliance trust: none
                       #Cat3500XL
```

```
مادة حفازة 6500 (cisco ios برمجية)
```
Cat6500#**show interfaces fastethernet 4/2 capabilities**

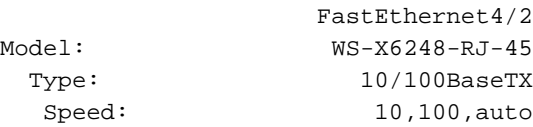

#### Duplex: half,full **Trunk encap. type: 802.1Q,ISL Trunk mode: on,off,desirable,nonegotiate Channel: yes** (Broadcast suppression: percentage(0-100 (Flowcontrol: rx-(off,on),tx-(none Fast Start: yes (QOS scheduling: rx-(1q4t), TX(2q2t) CoS rewrite: yes ToS rewrite: yes Inline power: no SPAN: source/destination

Cat6500#

#### Cat6500#**show cdp neighbors**

Capability Codes: R - Router, T - Trans Bridge, B - Source Route Bridge S - Switch, H - Host, I - IGMP, r - Repeater

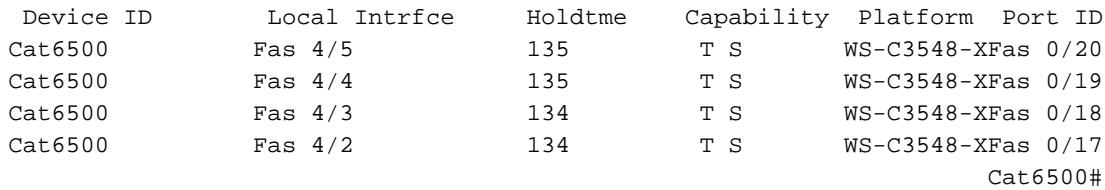

#### Cat6500#**show interfaces port-channel 1 etherchannel**

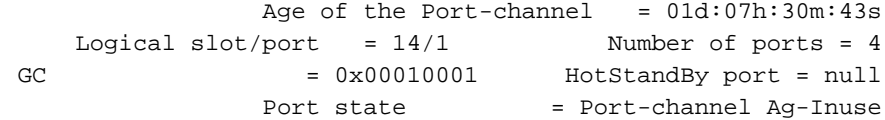

:Ports in the Port-channel

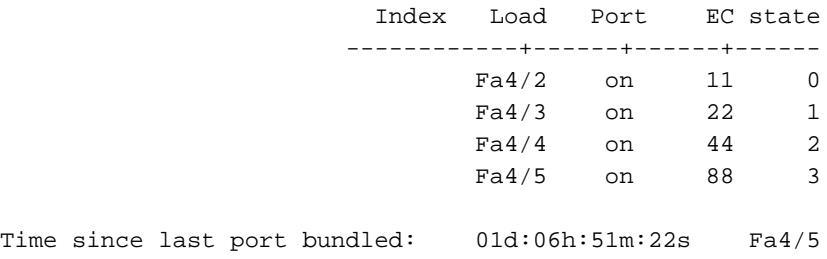

Time since last port Un-bundled: 01d:06h:52m:30s Fa4/5

Cat6500#

#### **?** Cat6500#**show etherchannel**

Channel group number <1-269> brief Brief information detail Detail information load-balance Load-balance/frame-distribution scheme among ports in port-channel port Port information port-channel Port-channel information summary One-line summary per channel-group

#### Cat6500#**show etherchannel summary**

 $Flags: D - down$   $P - in port-channel$ I - stand-alone s - suspended R - Layer3 S - Layer2 U - port-channel in use

Group Port-channel Ports -----------------------------------------------------------+------------+----- (Po1(SU) Fa4/2(P) Fa4/3(P) Fa4/4(P) Fa4/5(P 1 Cat6500# Cat6500#**show etherchannel port-channel** :Channel-group listing ----------------------- Group: 1 ---------- :Port-channels in the group ---------------------- Port-channel: Po1 ------------ Age of the Port-channel =  $01d:07h:35m:28s$ Logical slot/port =  $14/1$  Number of ports =  $4$ GC  $= 0x00010001$  HotStandBy port = null Port state = Port-channel Ag-Inuse :Ports in the Port-channel Index Load Port EC state ------------+------+------+------ Fa4/2 on 11 0 Fa4/3 on 22 1 Fa4/4 on 44 2 Fa4/5 on 88 3 Time since last port bundled: 01d:06h:56m:08s Fa4/5 Time since last port UN-bundled: 01d:06h:57m:15s Fa4/5 Cat6500#**show interfaces port-channel 1 switchport** Name: Po1 Switchport: Enabled Administrative Mode: trunk Operational Mode: trunk Administrative Trunking Encapsulation: isl **Operational Trunking Encapsulation: isl** Negotiation of Trunking: On (Access Mode VLAN: 1 (default

(Trunking Native Mode VLAN: 1 (default Administrative private-vlan host-association: none Administrative private-vlan mapping: none Operational private-vlan: none Trunking VLANs Enabled: ALL Pruning VLANs Enabled: 2-1001

Cat6500#

<span id="page-11-0"></span><u>التحقق: توصيل 802.1Q</u>

استخدم هذا القسم لتأكيد عمل التكوين بشكل صحيح.

تدعم <u>[أداة مترجم الإخراج \(للعملاءالمسجلين](https://www.cisco.com/cgi-bin/Support/OutputInterpreter/home.pl)</u> فقط) بعض أوامر show. استخدم أداة مترجم الإخراج (OIT) لعرض تحليل مُخرَج الأمر show .

### <span id="page-12-0"></span>Catalyst 2950

#### Cat2950#**show cdp neighbors**

Capability Codes: R - Router, T - Trans Bridge, B - Source Route Bridge S - Switch, H - Host, I - IGMP, r - Repeater

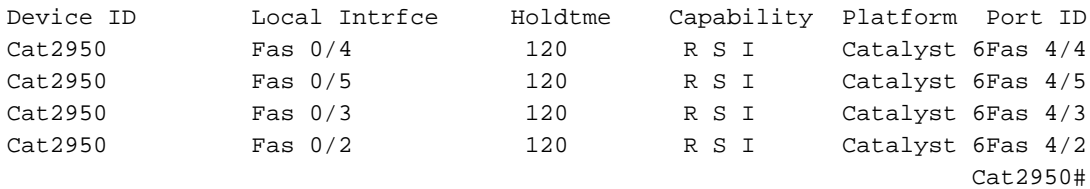

#### Cat2950#**show etherchannel port-channel**

:Channel-group listing

-----------------------

Group: 1 ----------

:Port-channels in the group ----------------------

> Port-channel: Po1 ------------

Age of the Port-channel =  $01d:08h:27m:08s$ Logical slot/port =  $1/0$  Number of ports =  $4$ <br>=  $0x00010001$  HotStandBy port =  $null$  $GC$  =  $0x00010001$  HotStandBy port =  $null$ Port state = Port-channel Ag-Inuse

:Ports in the Port-channel

Index Load Port EC state ------------+------+------+------ Fa0/2 **desirable-SL** 00 0 Fa0/3 **desirable-SL** 00 0 Fa0/4 **desirable-SL** 00 0 Fa0/5 **desirable-SL** 00 0 Time since last port bundled: 00d:00h:07m:17s Fa0/5 Time since last port UN-bundled: 01d:08h:10m:06s Fa0/5

Cat2950#

#### Cat2950#**show etherchannel load-balance** Source MAC address

Cat2950#

Cat2950#**show interfaces port-channel 1 switchport** Name: Po1 Switchport: Enabled Administrative Mode: trunk **Operational Mode: trunk** Administrative Trunking Encapsulation: dot1q **Operational Trunking Encapsulation: dot1q** Negotiation of Trunking: On (Access Mode VLAN: 1 (default

**(Trunking Native Mode VLAN: 1 (default** Trunking VLANs Enabled: ALL Pruning VLANs Enabled: 2-1001

Protected: false

(Voice VLAN: none (Inactive Appliance trust: none Cat2950#

## <span id="page-13-0"></span>Catalyst 6500 Cisco IOS Software برنامج

Cat6500#**show etherchannel port-channel** :Channel-group listing ----------------------- Group: 1 ---------- :Port-channels in the group ---------------------- Port-channel: Po1 ------------ Age of the Port-channel =  $01d:08h:25m:07s$ Logical slot/port =  $14/1$  Number of ports = 4 GC  $= 0x00010001$  HotStandBy port = null Port state = Port-channel Ag-Inuse :Ports in the Port-channel Index Load Port EC state ------------+------+------+------ Fa4/2 **desirable-SL** 11 1<br>Fa4/3 **desirable-SL** 22 3<br>Fa4/4 Fa4/3 **desirable-SL** 22 3 Fa4/4 **desirable-SL** 44 0 Fa4/5 **desirable-SL** 88 2 Time since last port bundled: 00d:00h:09m:53s Fa4/3 Time since last port UN-bundled: 00d:00h:09m:56s Fa4/5

Cat6500#

<span id="page-13-1"></span>استكشاف الأخطاء وإصلاحها

أستخدم هذا القسم لاستكشاف أخطاء التكوين وإصلاحها.

## <span id="page-13-2"></span>لا تمر حركة المرور على خط اتصال Q802.1

وأحد هذه الاسباب يمكن ان يؤدي إلى المشكلة:

هناك VLAN أهلي طبيعي تشكيل حالة عدم توافق على الميناء أن يكون ربطت بين إثنان مفتاح.دققت ال ●VLAN أهلي طبيعي تشكيل على كلا المفتاح. أصدرت <mark>العرض شنطة</mark> أمر على CatOS مفتاح in order to رأيت الأهلي طبيعي VLAN عملية إعداد. أصدرت <u>العرض قارن interface\_id</u> switchport أمر على ال xl مفتاح in to order رأيت الأهلي طبيعي VLAN عملية إعداد. إن هناك يكون VLAN حالة عدم توافق أهلي طبيعي بين الإثنان مفتاح، شكلت المفتاح مع ال نفسه VLAN أهلي طبيعي. أصدرت ال <mark>switchport شنطة أهلي طبيعي</mark>

vlan قارن تشكيل أمر to order in غيرت ال VLAN أهلي طبيعي على ال xl مفتاح. أصدرت المجموعة vlan أمر to order in غيرت ال VLAN أهلي طبيعي على CatOS مفتاح.

- إطارات DTP غير مدعومة في محولات XL.ترسل محولات CatOS إطارات DTP عبر إرتباط خط الاتصال، لكن محولات XL لا تدعم إطارات DTP. DTP غير مدعوم في محولات XL. in order to تفاديت هذا مشكلة، ثبتت ال CatOS مفتاح ميناء وضع إلى ما من تفاوض. أصدرت <mark>المجموعة شنطة *mod اميناء غير egotiate dot1q* أمر i</mark>n to order ثبتت ال شنطة أسلوب إلى nonegotiate ل ال trunking q1dot أسلوب.
	- هناك حالة عدم توافق عملية كبسلة على محول XL.على ال xl مفتاح، دققت أن الشنطة ثبتت عملية كبسلة إلى dot1q. أصدرت <u>العرض **قارن** i</u>n order to أمر in order to رأيت الإعداد حالي. أصدرت ال switchport شنطة عملية كبسلة q1dot قارن تشكيل أمر to order in غيرت العملية كبسلة إلى q1dot.
	- لا **يدعم الإصدار المبكر من CatOS trunking dot1q.**لا يساند الإصدار مبكر من CatOS أن كان استعملت في المفتاح dot1q trunking. قم بترقية CatOS من المحول إلى إصدار أحدث يدعم كلا من خط اتصال dot1q و .ISL

# <span id="page-14-0"></span>معلومات ذات صلة

- إنشاء مجموعات منافذ EtherChannel[تكوين منافذ المحول](//www.cisco.com/en/US/docs/switches/lan/catalyst2900xl_3500xl/release12.0_5_wc3/swg/Swgports.html?referring_site=bodynav)
	- كيفية عمل شبكات VLAN[تكوين شبكات VLAN](//www.cisco.com/en/US/docs/switches/lan/catalyst2900xl_3500xl/release12.0_5_wc3/swg/Swgvlans.html?referring_site=bodynav)
		- [تكوين EtherChannels](//www.cisco.com/en/US/docs/switches/lan/catalyst2950/software/release/12.1_9_ea1/configuration/guide/swethchl.html?referring_site=bodynav)
		- [تكوين EtherChannels](//www.cisco.com/en/US/docs/switches/lan/catalyst6500/ios/12.1E/native/configuration/guide/channel.html?referring_site=bodynav)
		- [تكوين منافذ LAN لتحويل الطبقة 2](//www.cisco.com/en/US/docs/switches/lan/catalyst6500/ios/12.1E/native/configuration/guide/layer2.html?referring_site=bodynav)
			- [يفهم ويشكل EtherChannel](//www.cisco.com/en/US/docs/switches/lan/catalyst4500/12.1/12ew/configuration/guide/channel.html?referring_site=bodynav)
		- [تكوين واجهات إيثرنت من الطبقة 2](//www.cisco.com/en/US/docs/switches/lan/catalyst4500/12.1/12ew/configuration/guide/layer2.html?referring_site=bodynav)
			- [صفحات دعم منتجات شبكة LAN](//www.cisco.com/en/US/products/hw/switches/tsd_products_support_category_home.html?referring_site=bodynav)
				- [صفحة دعم تحويل شبكة LAN](//www.cisco.com/en/US/tech/tk389/tsd_technology_support_category_home.html?referring_site=bodynav)
		- [الدعم التقني والمستندات Systems Cisco](//www.cisco.com/cisco/web/support/index.html?referring_site=bodynav)

ةمجرتلا هذه لوح

ةي الآل المادة النام ستن عن البان تم مادخت من النقت تي تال التي تم ملابات أولان أعيمته من معت $\cup$  معدد عامل من من ميدة تاريما $\cup$ والم ميدين في عيمرية أن على مي امك ققيقا الأفال المعان المعالم في الأقال في الأفاق التي توكير المالم الما Cisco يلخت .فرتحم مجرتم اهمدقي يتلا ةيفارتحالا ةمجرتلا عم لاحلا وه ىل| اًمئاد عوجرلاب يصوُتو تامجرتلl مذه ققد نع امتيلوئسم Systems ارامستناء انالانهاني إنهاني للسابلة طربة متوقيا.